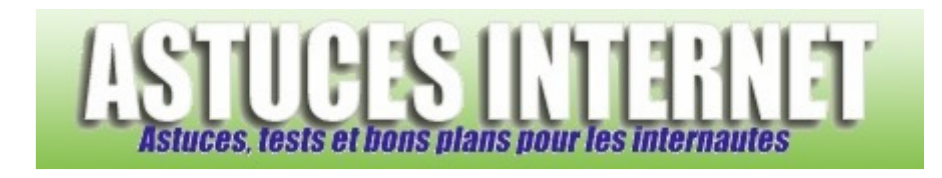

## Comment faire tourner un ancien programme sous Windows XP ?

*Demandé et répondu par Sebastien le 09-12-2005* 

Certains vieux programmes qui fonctionnaient très bien sous certaines versions de Windows (95 ou 98 par exemple) posent parfois quelques problèmes sous Windows XP.

Pour tenter de résoudre ce problème, Windows XP propose une **fonction de compatibilité** avec ses anciennes versions. Cela ne marche pas à coup sûr mais vous pouvez quand même tenter cette manipulation.

Faites un clic droit sur l'exécutable du logiciel qui ne fonctionne plus sous Windows XP et ouvrez *Propriétés*. Sélectionnez l'onglet *Compatibilité*, cochez *Exécuter ce programme en mode de compatibilité pour* et sélectionnez le système d'exploitation qui faisait fonctionner le programme correctement.

Cliquez sur *Appliquer* puis *OK* pour valider. Si votre programme ne fonctionne toujours pas, vous pouvez tenter de sélectionner un autre mode de compatibilité.

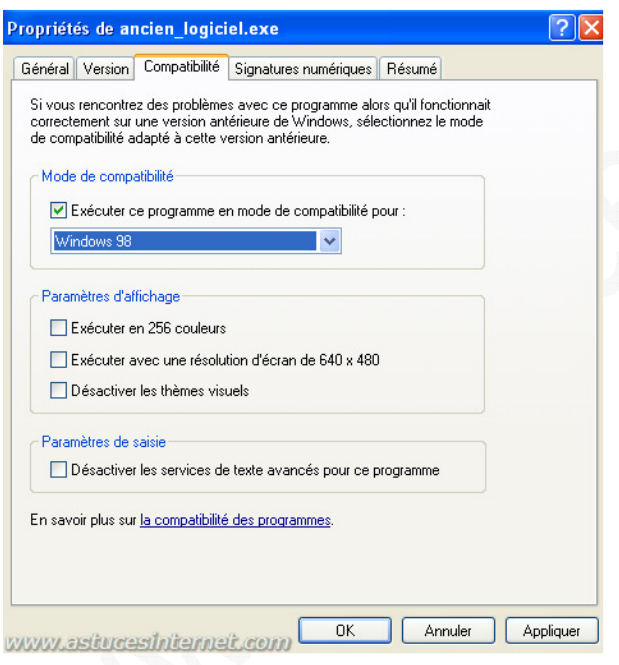